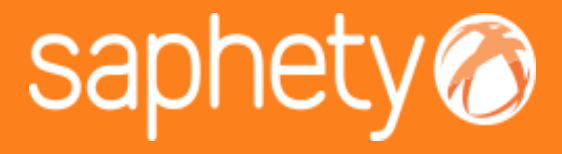

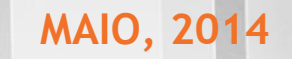

### SAPHETYGOV | Matriz de Erros e Omissões

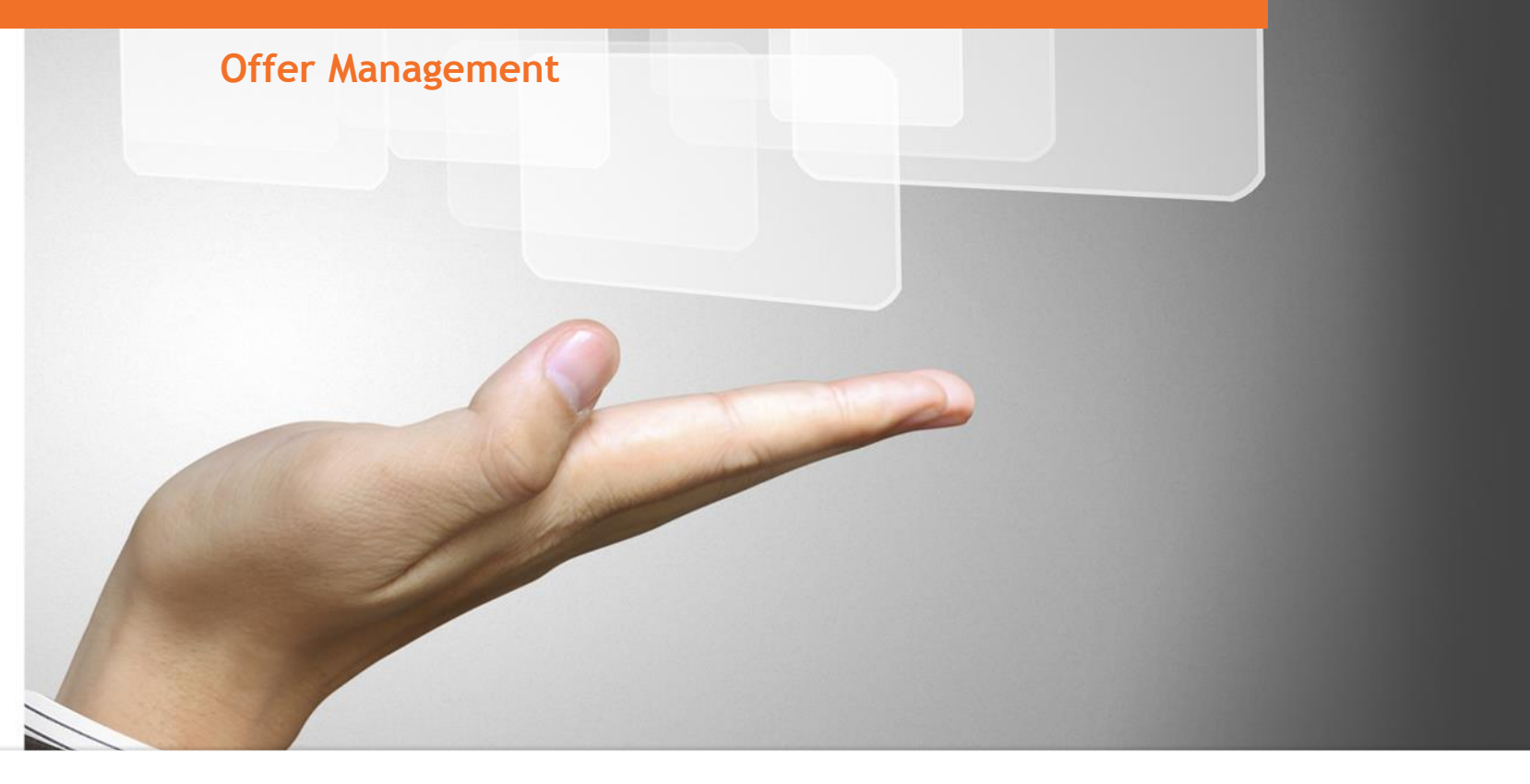

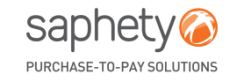

www.saphety.com T\_QMS\_302\_SPH\_P **www.saphety.com**

- 1. INTRODUÇÃO
- 2. INTERVENIENTES E REGRAS
- 3. PROCESSO DE REPORTE DE ERROS E OMISSÕES ATRAVÉS DA MATRIZ DE QUANTIDADES

- 1. INTRODUÇÃO
- 2. INTERVENIENTES E REGRAS
- 3. PROCESSO DE REPORTE DE ERROS E OMISSÕES ATRAVÉS DA MATRIZ DE QUANTIDADES

### INTRODUÇÃO **MATRIZ DE ERROS E OMISSÕES**

O Código dos Contratos Públicos (CCP) não possui uma definição exata para o termo erros e omissões. Assim, remete-se a definição para outras publicações. Com base em vários cadernos de encargos ou modelos tipo de contratos de obras internacionais de dimensão significativa, apontam-se as seguintes definições para os termos:

- **Erro:** incorreções ou inexatidões nos desenhos e nas especificações, incluindo nomeadamente a aplicação de padrões errados, cálculos errados ou erros de medições;
- **Omissões:** falha na inclusão de itens necessários, como por exemplo omissão de elementos de um padrão ou modelo, ou enganos sobre condições do terreno.

**Erros e Omissões: principais artigos do CCP**

**Artigo 61.º** Erros e omissões do caderno de encargos **Artigo 376.º** Obrigação de execução de trabalhos de suprimento de erros e omissões **Artigo 377.º** Preço e prazo de execução dos trabalhos de suprimento de erros e omissões **Artigo 378.º**

Responsabilidade pelos erros e omissões

www.saphety.com Townstate the community of the community of the community of the community of the community of the community of the community of the community of the community of the community of the community of the commu

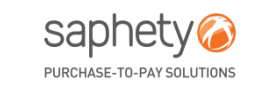

- 1. INTRODUÇÃO
- 2. INTERVENIENTES E REGRAS
- 3. PROCESSO DE REPORTE DE ERROS E OMISSÕES ATRAVÉS DA MATRIZ DE QUANTIDADES

### INTERVENIENTES E REGRAS (1/3)

- **JÚRI / ENTIDADE COMPETENTE PARA DECISÃO DE CONTRATAR**
	- Parametriza o processo com/sem utilização da matriz de erros e omissões;
	- Notifica o projetista dos erros e omissões reportados;
	- Analisa os erros e omissões reportados e gera a matriz final de erros e omissões;
	- Atualiza a matriz inicial com base na resposta aos erros e omissões;
	- Visualiza o histórico de matrizes
- **PROJETISTA (FACULTATIVO)**
	- Analisa e responde à matriz enviada pela entidade adjudicante;
	- Visualiza o histórico de matrizes
- **FORNECEDORES**
	- Reporta erros e omissões através da matriz de erros e omissões ou por reporte genérico;
	- Visualiza os erros e omissões reportados pelos interessados em formato de matriz;
	- Visualiza versão final da matriz de erros e omissões.

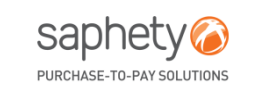

www.saphety.com T\_QMS\_302\_SPH\_P

### **MATRIZ DE ERROS E OMISSÕES** INTERVENIENTES E REGRAS (2/3)

O número 1 do artigo 61.º o Decreto-Lei n.º 18/2008 refere que os interessados devem apresentar uma lista onde se identifique, expressa e inequivocamente, os Erros e Omissões do caderno de encargos.

A lista de Erros e Omissões deve ser reportada até ao **quinto sexto** do prazo fixado para a apresentação das propostas, ficando o prazo automaticamente suspenso se houver uma lista entregue por algum interessado até à respetiva decisão, ou na sua ausência, até ao termo do prazo fixado para apresentação de propostas.

Todos os interessados são notificados das listas entregues e das respostas às mesmas.

O prazo deverá ser prorrogado pelo mesmo período que demorou a resposta do órgão competente a partir do quinto sexto do prazo fixado.

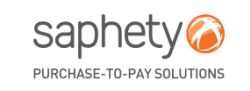

#### INTERVENIENTES E REGRAS (3/3)

#### **Período compreendido entre o 5/6 e o 6/6 do prazo para apresentação de propostas:**

**Optimus** respondidos durante este período. • O procedimento ficará no estado de "Em Suspensão de Propostas", se existirem erros & omissões não

Casos os mesmos sejam respondidos durante este período, a plataforma irá adicionar ao prazo de apresentação de propostas o período de tempo equivalente aquele em que o procedimento se encontrou no estado de "Em Suspensão de Propostas".

Caso a Entidade Adjudicante entenda que o prazo a adicionar deva ser superior ao prazo em que o procedimento se encontrou em "suspensão de proposta", deverá então recorrer à ação de retificação do procedimento ou prorrogação de prazo.

#### **Erros & Omissões não respondidos até ao 6/6 do prazo de apresentação de propostas:**

• De acordo com artigo 61.º nº3 do CCP, se até ao 6/6 do prazo a entidade adjudicante não tiver procedido à resposta de um erro e omissão, a plataforma adiciona ao prazo mais 1/6 para o prazo de apresentação de proposta e o erro omissão será classificado como recusado. Sendo enviada automaticamente uma notificação para todos interessados, informando-os da recusa dos respetivos erros e omissão e do novo prazo para apresentação de propostas. O procedimento ficará novamente no estado de "Apresentação de Propostas".

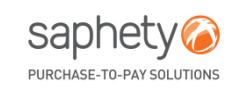

www.saphety.com T\_QMS\_302\_SPH\_P

- **INTRODUÇÃO**
- 2. INTERVENIENTES E REGRAS
- 3. PROCESSO DE REPORTE DE ERROS E OMISSÕES ATRAVÉS DA MATRIZ DE QUANTIDADES

#### PROCESSO DE REPORTE DE ERROS E OMISSÕES ATRAVÉS DA MATRIZ DE QUANTIDADES

Matriz de Erros e Omissões

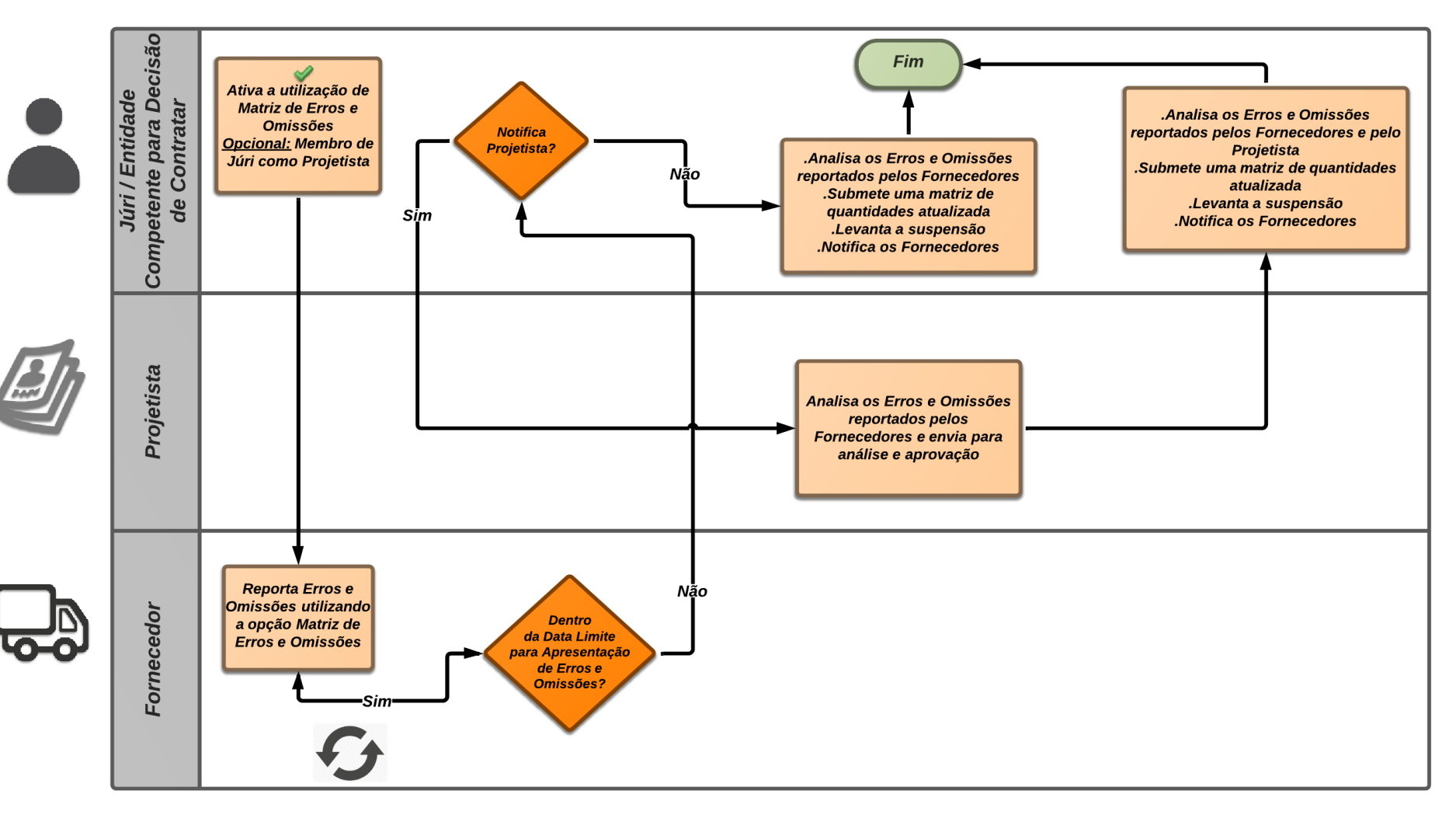

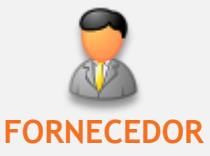

#### PROCESSO DE REPORTE DE ERROS E OMISSÕES ATRAVÉS DA MATRIZ DE QUANTIDADES

Com o Perfil de Fornecedor, aceder ao menu "Por Responder", selecionar o procedimento e verificar a data existente no campo Apresentação de Erros e Omissões: Data Limite, conforme exemplo abaixo:

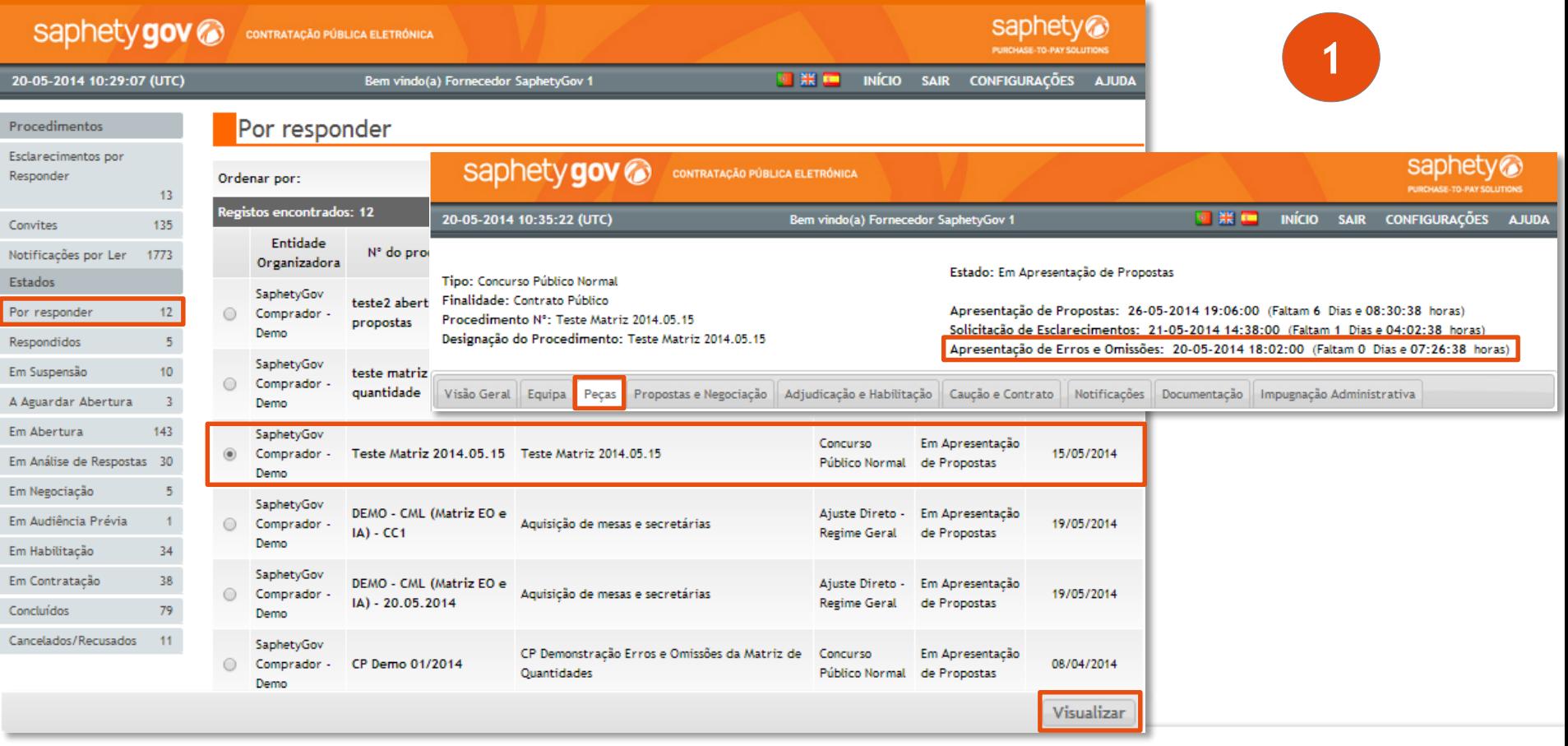

www.saphety.com Towns and the community of the community of the community of the community of the community of the community of the community of the community of the community of the community of the community of the commu

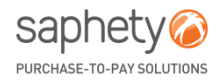

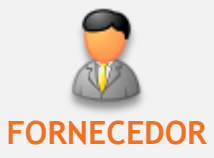

#### PROCESSO DE REPORTE DE ERROS E OMISSÕES ATRAVÉS DA MATRIZ DE QUANTIDADES

O fornecedor poderá consultar quais os outros fornecedores que detetaram erros e omissões, o dia/hora da sua colocação, as correções apresentadas e proceder ao reporte dos erros e omissões da matriz de quantidades.

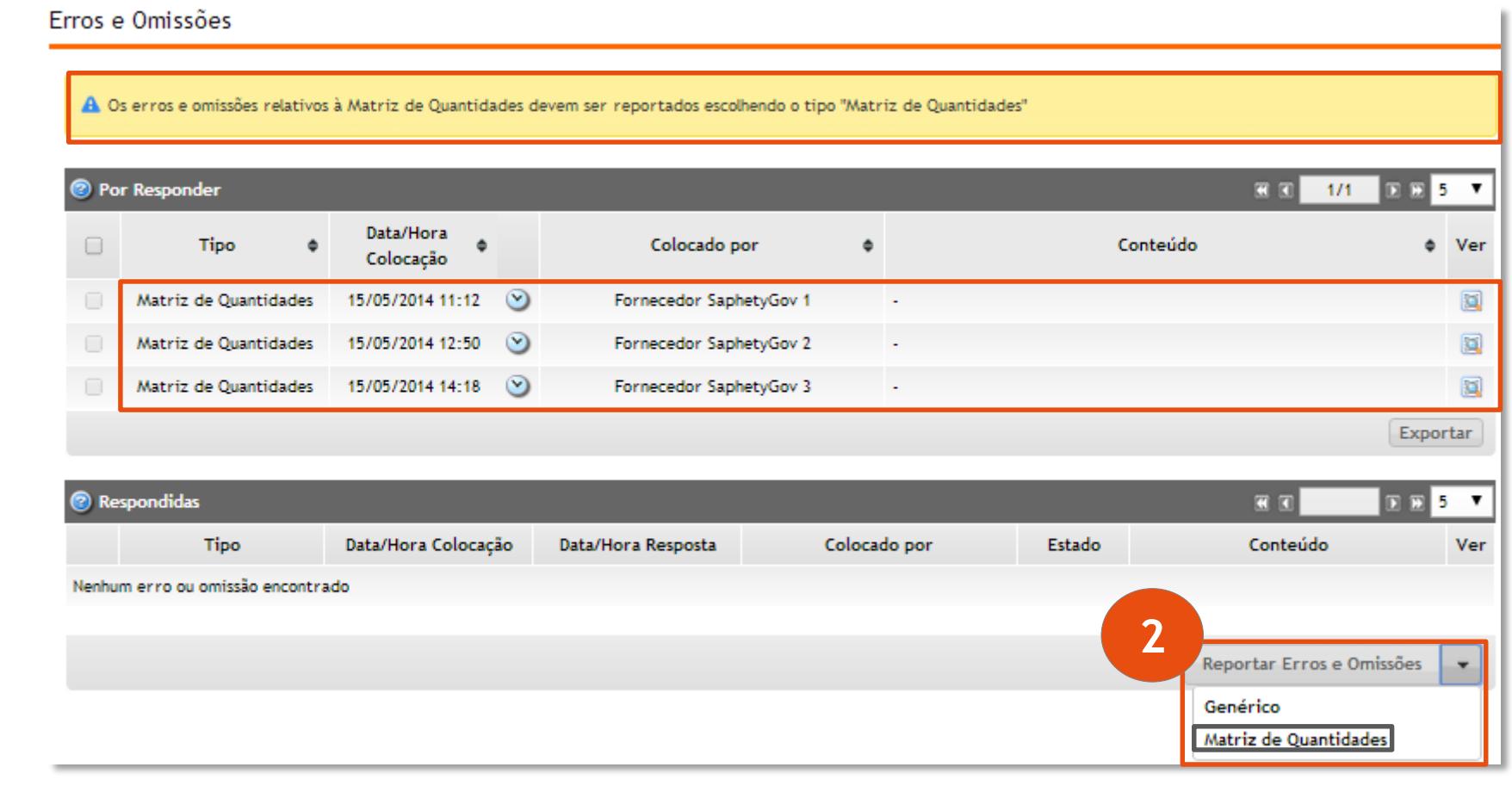

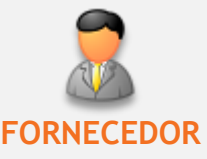

#### PROCESSO DE REPORTE DE ERROS E OMISSÕES ATRAVÉS DA MATRIZ DE QUANTIDADES

Ao exportar e abrir o ficheiro Excel, estarão disponíveis 2 folhas: Erros e Omissões.

- **Erros:** folha onde são listados todas os erros apresentados pelo fornecedor.
- **Omissões:** folha onde são listadas todas as omissões apresentadas pelo fornecedor.

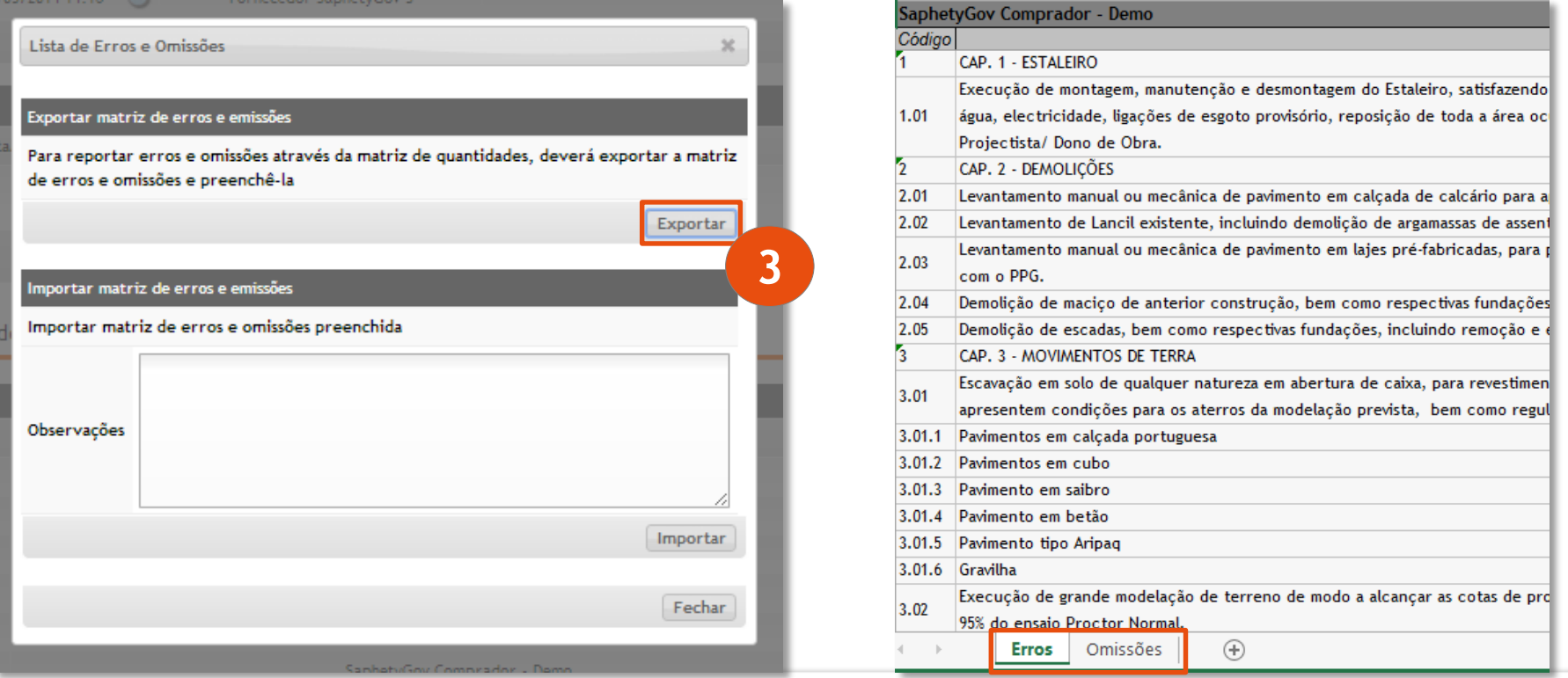

www.saphety.com T\_QMS\_302\_SPH\_P

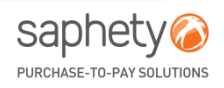

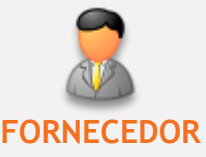

#### PROCESSO DE REPORTE DE ERROS E OMISSÕES ATRAVÉS DA MATRIZ DE QUANTIDADES

#### • **Erros**

Na folha Erros poderá reportar todos os Erros ao Mapa de Quantidades submetido pela Entidade. No exemplo abaixo o Fornecedor não concorda com a Descrição, Unidade de Medida e Quantidade

apresentadas pela Entidade.

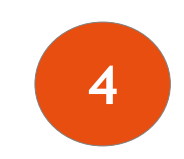

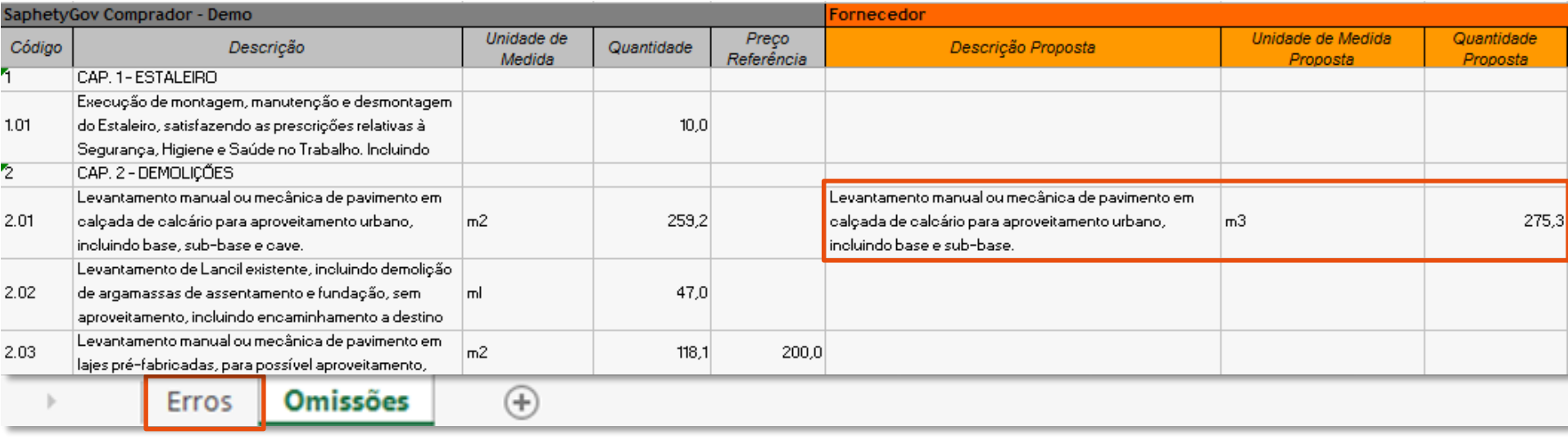

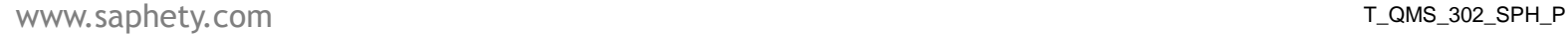

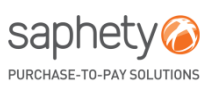

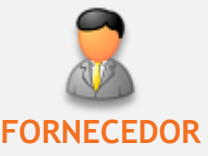

**5**

#### PROCESSO DE REPORTE DE ERROS E OMISSÕES ATRAVÉS DA MATRIZ DE QUANTIDADES

#### • **Omissões**

Na folha Omissões poderá reportar todas as Omissões ao Mapa de Quantidades submetido pela Entidade. No exemplo abaixo, o Fornecedor reporta como Omissão um artigo que corresponde ao Capítulo 2 com o código 2.06, com a Descrição "Demolição de varandas e pilares", em que a Unidade de Medida é "m3", Quantidade "50" e Preço Referência "50,3".

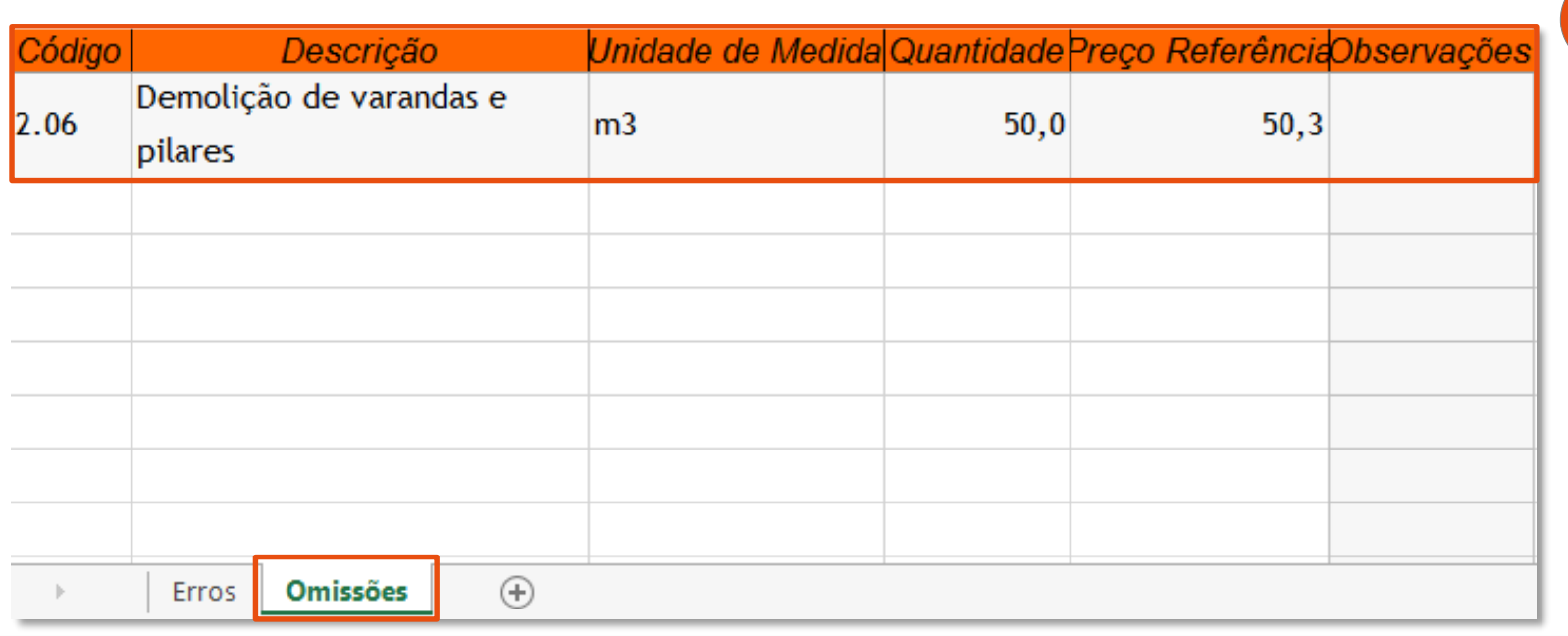

www.saphety.com T\_QMS\_302\_SPH\_P

saphet PURCHASE-TO-PAY SOLUTIO

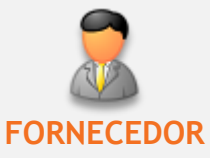

#### PROCESSO DE REPORTE DE ERROS E OMISSÕES ATRAVÉS DA MATRIZ DE QUANTIDADES

Após efetuar a gravação do ficheiro com o reporte de erros e omissões, terá que efetuar a sua importação para a plataforma.

Após a importação poderá consultar o histórico na seção "Erros e Omissões", subseção "Por Responder".

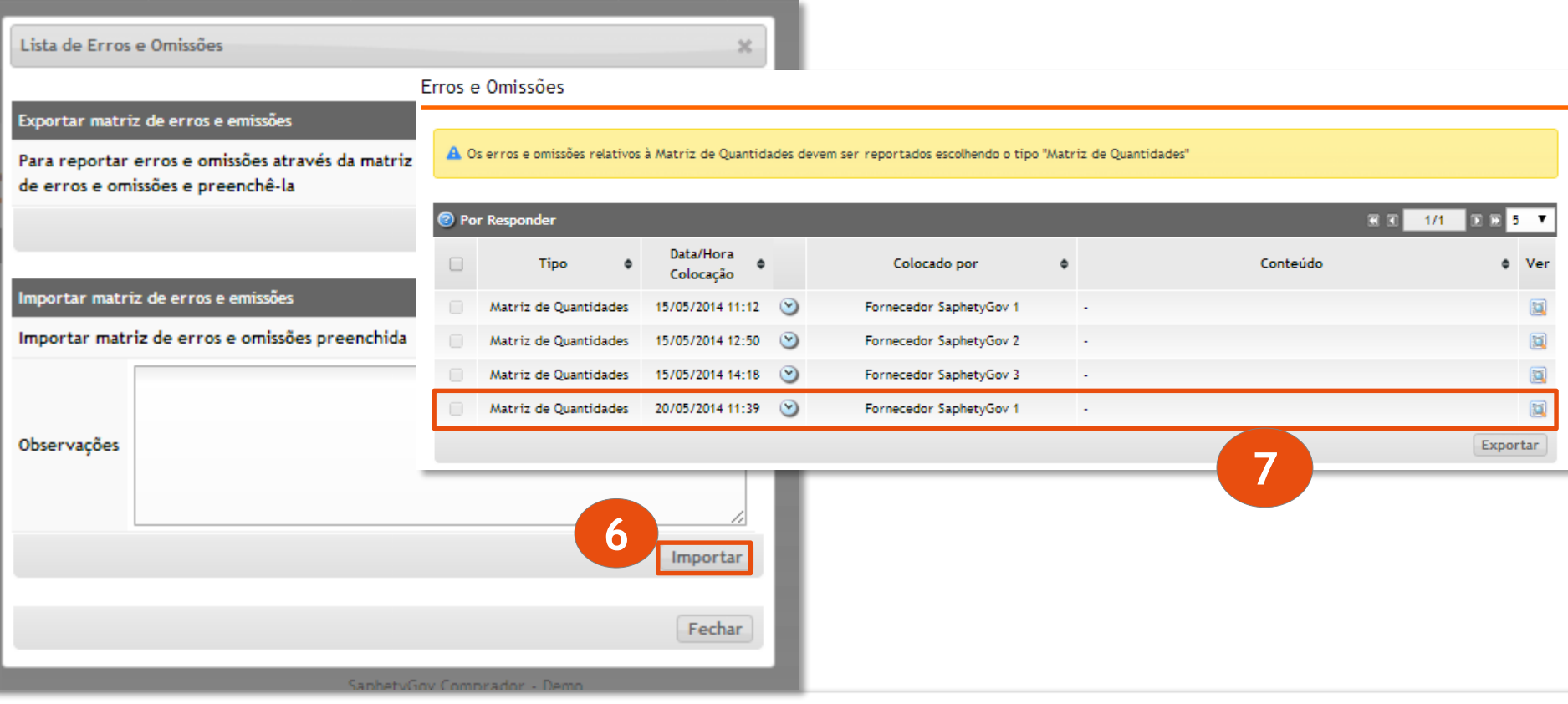

www.saphety.com Towns and the community of the community of the community of the community of the community of the community of the community of the community of the community of the community of the community of the commu

saphet

PURCHASE\_TO\_PAY SOLU

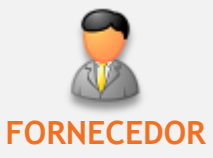

PURCHASE-TO-PAY SOLUTIONS

#### PROCESSO DE REPORTE DE ERROS E OMISSÕES ATRAVÉS DA MATRIZ DE QUANTIDADES

Após receber um aviso por parte da Entidade a notificar da resposta aos Erros e Omissões apresentados, a mensagem passará para o campo de "Erros e Omissões", subseção "Respondidas".

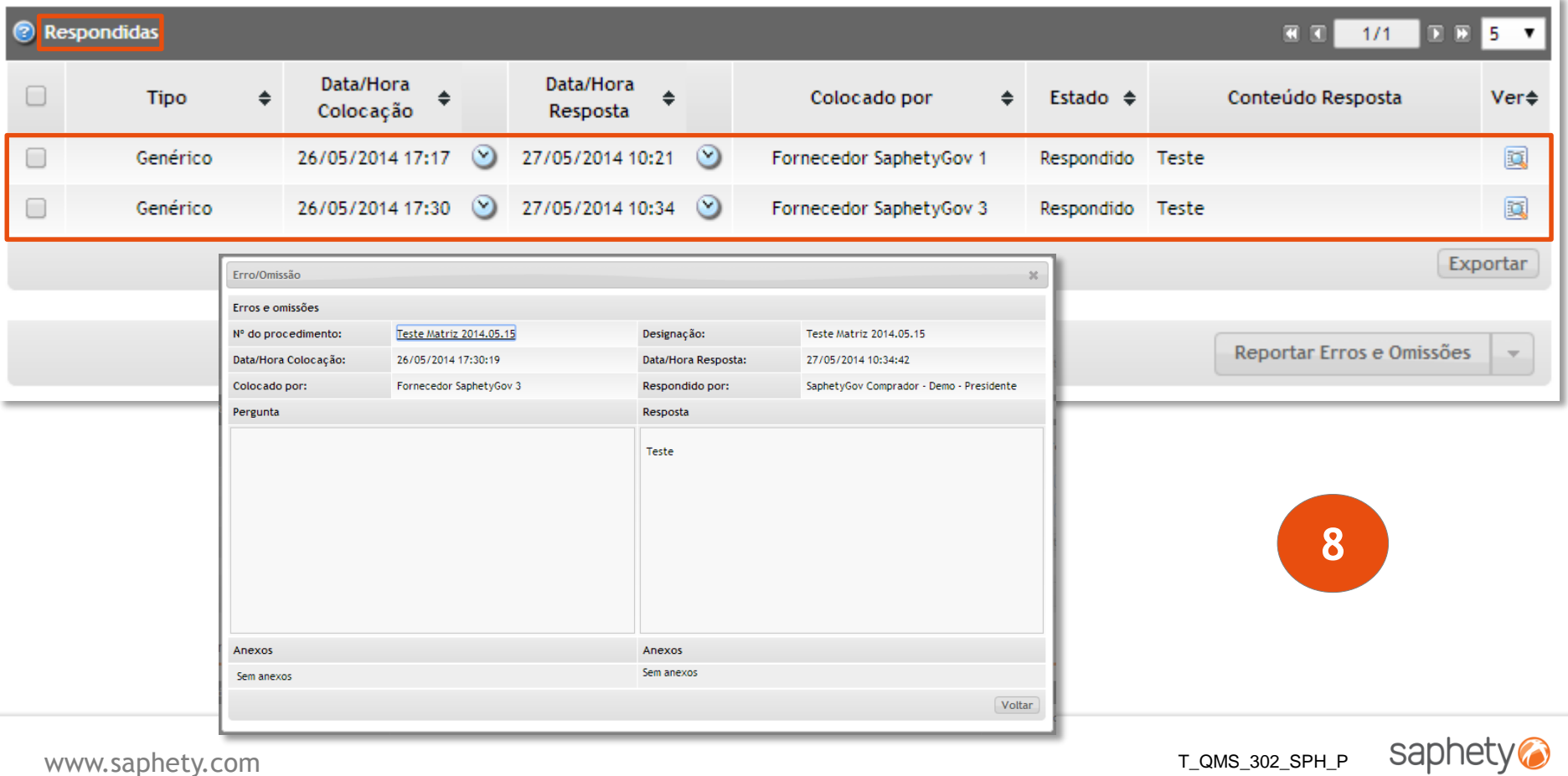

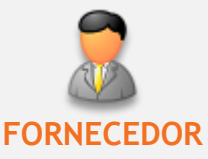

#### PROCESSO DE REPORTE DE ERROS E OMISSÕES ATRAVÉS DA MATRIZ DE QUANTIDADES

Para terminar, poderá verificar a matriz de quantidades atualizada no separador "Visão Geral", navegando até ao ponto "Matriz de Quantidades".

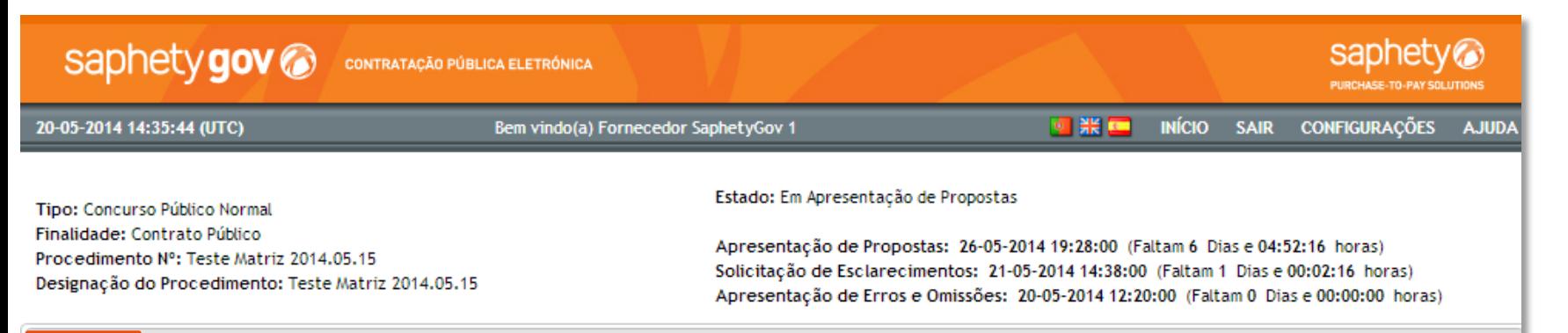

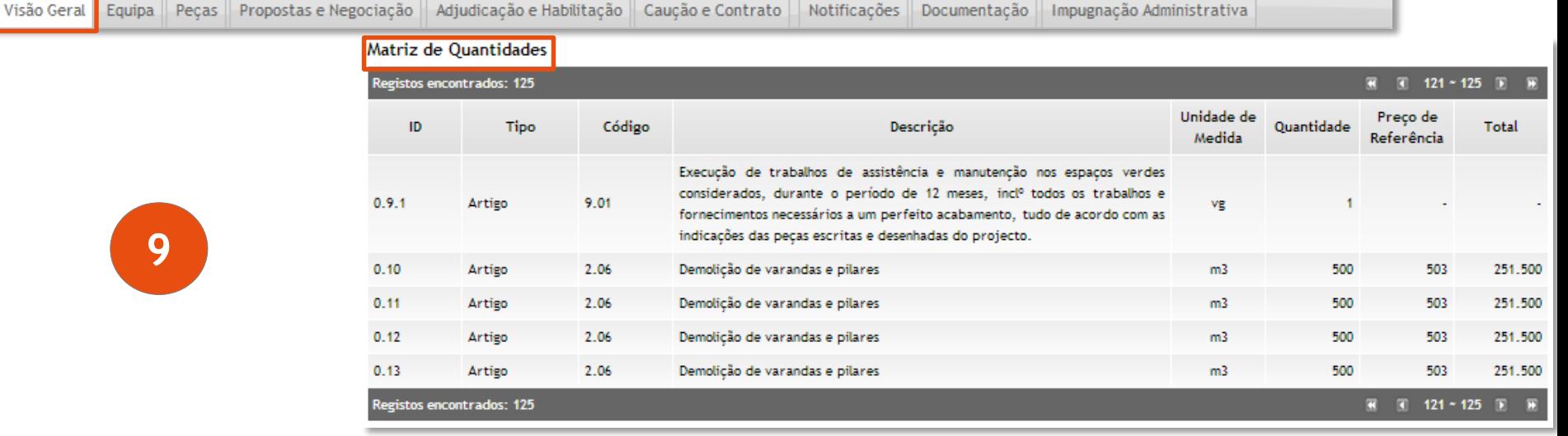

WWW.SAPHETY.COM PURCHASE-TO-PAY SOLUTIONS